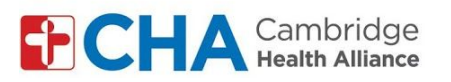

HARVARD MEDICAL SCHOOL

## **Instructions for patients joining by video using a computer**

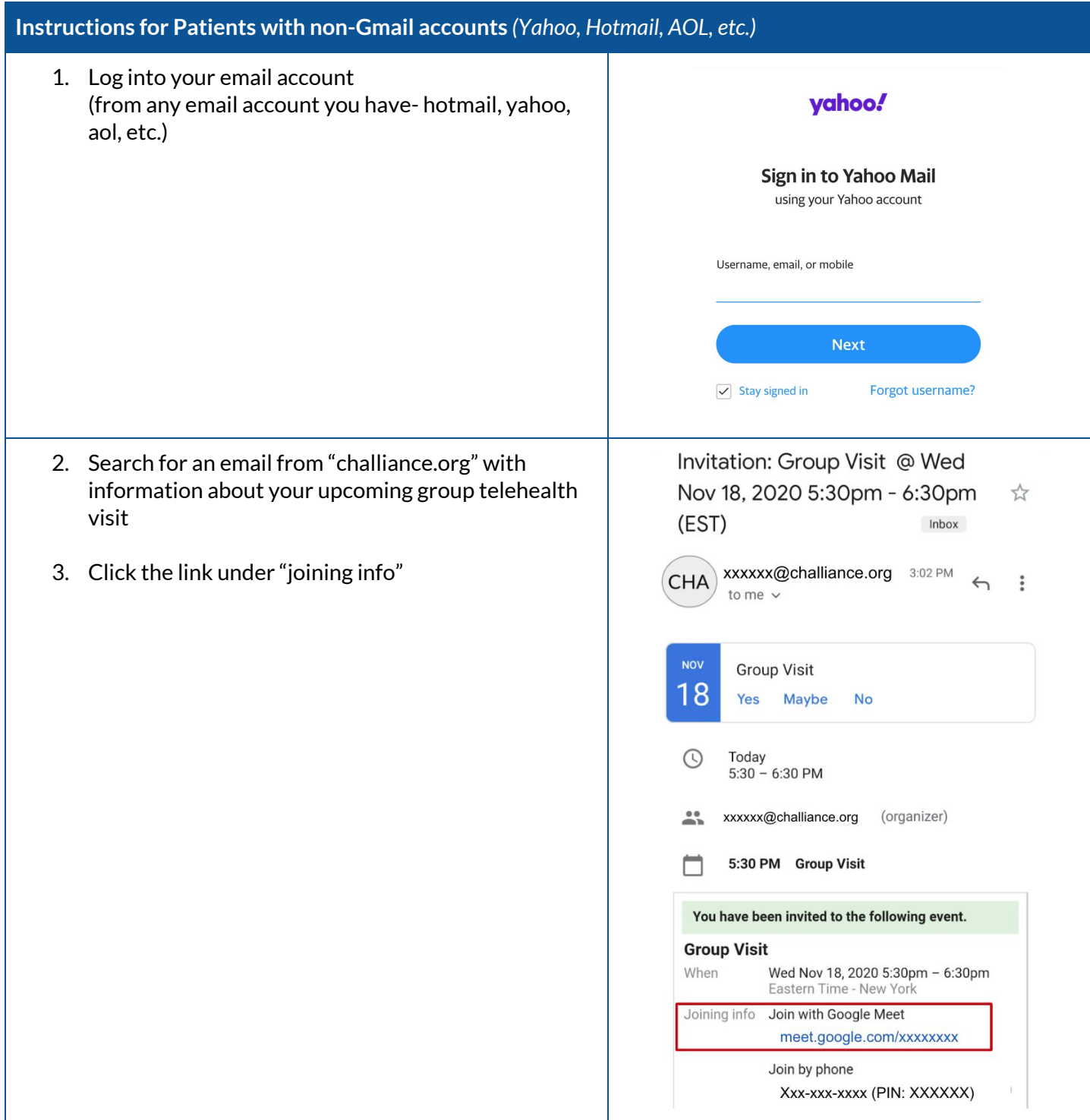

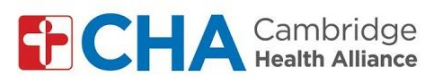

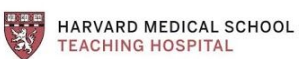

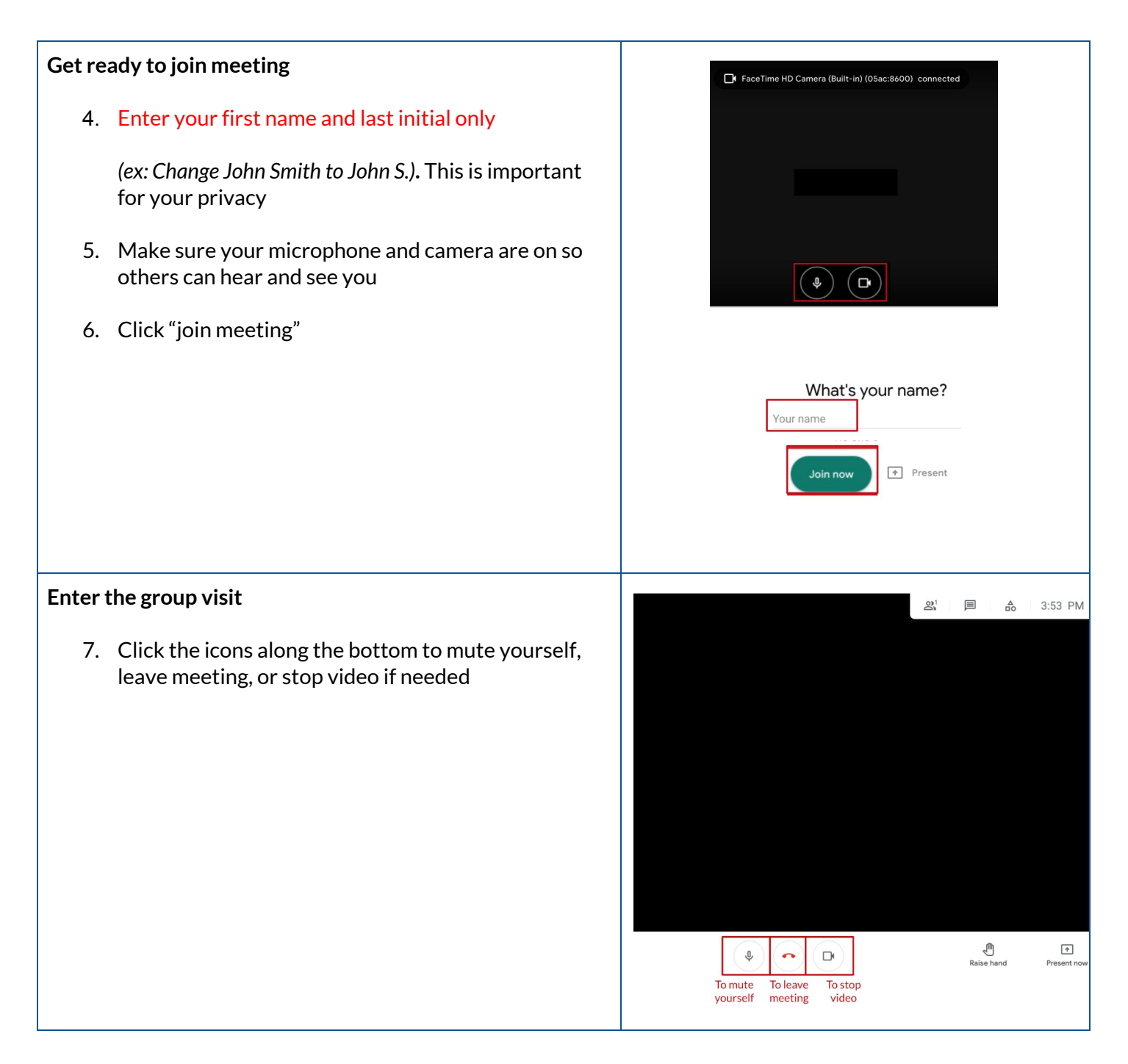

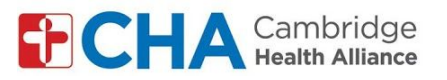

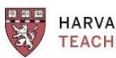

**HARVARD MEDICAL SCHOOL<br>TEACHING HOSPITAL** 

## **To Change your Background** *(Optional)*

- 8. Click the 3 dots in bottom right corner to open your settings
- 9. Click "change background"
- 10. Select your background

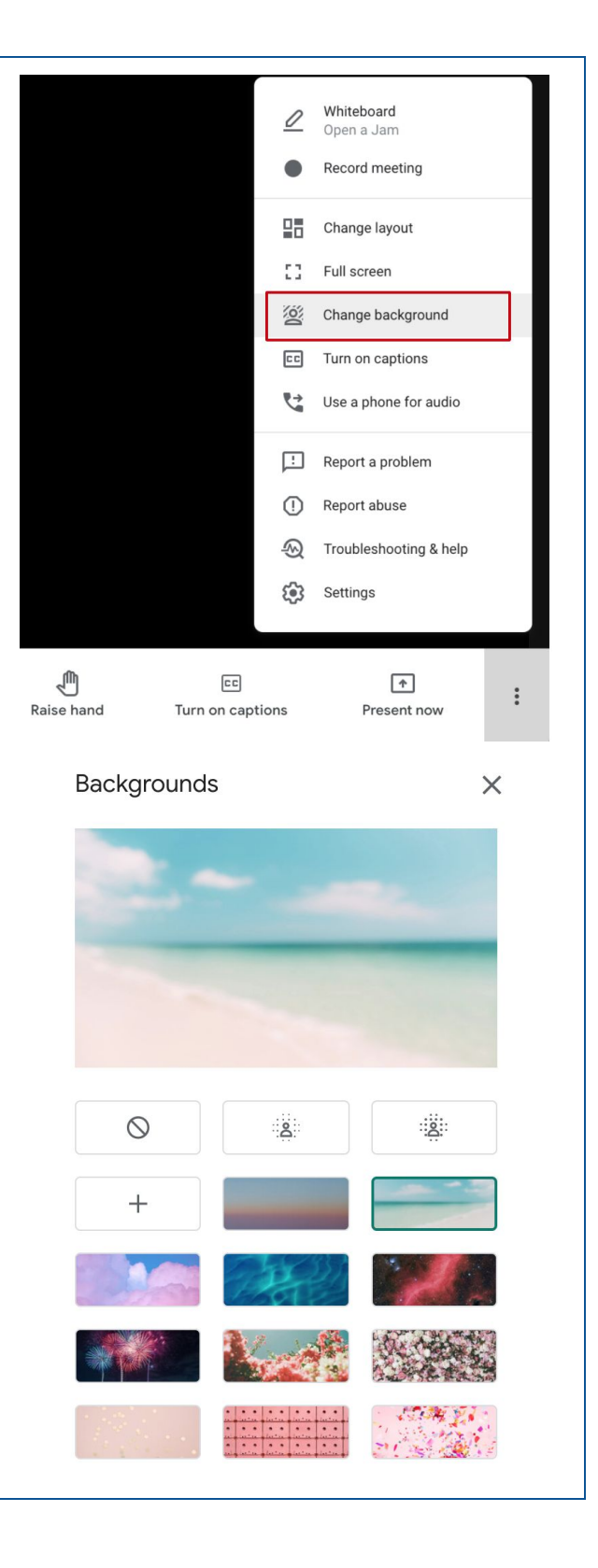